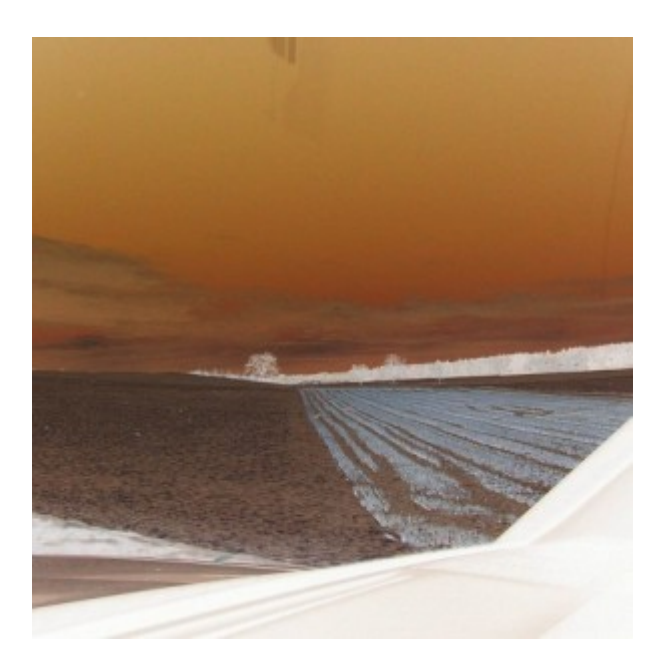

## [Künstler Burgy Zapp](http://burgyzapp.de)

## von Terry Smith

## Frage:

Vor einigen Jahren habe ich ODBC benutzt, um iSeries Dateien aus Visual Basic (VB) heraus mit SQL-Anweisungen (z. B. SQLopen, SQLexcequery) in eine Microsoft Excel Tabelle zu übertragen. Beim Versuch, diese Funktionen heute in VB wieder zu verwenden, erhalte ich die Fehlermeldung "sub or function not defined". Wie lassen sich iSeries Dateien heute am besten nach Excel übertragen? Gegenwärtig erstelle ich mit AS/400 Query eine Ausgabedatei, die ich anschließend mit iSeries Access nach Excel übertrage.

## Antwort:

Es gibt eine Reihe unterschiedlicher Methoden, um iSeries DB2 Daten in Excel zu übertragen. Eine der einfachsten Möglichkeiten bietet das Excel Add-In "iSeries Access Data Transfer", das unter C:\Program Files\IBM\Client Access\Shared\cwbtfxlu.dll zu finden ist. Einen ähnlichen Ansatz verfolgt die Verwendung von MSQuery in Verbindung mit der Funktion Get External Data aus den Excel Data Menüoptionen. Eine weitere Alternative bietet – wie Sie bereits selbst erwähnten – das iSeries Access File Transfer Programm. Dieses Verfahren bietet sich besonders dann an, wenn auf der iSeries vorab ein Batch-Prozess zur Selektion von herunterzuladenden Sätzen ablaufen soll.

Sie müssen sich als Abonnent anmelden um den hier fehlenden Teil des Inhalts zu sehen. Bitte **[Login](http://newsolutions.de/it/wp-login.php?action=login&redirect_to=http://newsolutions.de/it/file-transfer-mit-sql-anweisungen-aus-visual-basic/)** für Zugriff.

Noch nicht Abonnent? [Sonderaktion nutzen](http://newsolutions.de/it/abo/aktion-kindle/).

- [7 Euro/Monat NEWSabo digital sofort zugreifen & online bezahlen.](http://newsolutions.de/it/abo/register/)
- [13,5 Euro/Monat NEWSabo plus inkl. 5x Logins & Print-Ausgaben sofort zugreifen & per Firmen-](http://newsolutions.de/it/abo/get-newsabo-plus/)[Rechnung bezahlen.](http://newsolutions.de/it/abo/get-newsabo-plus/)